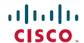

# Release Notes for Cisco Catalyst 9200 Series Switches, Cisco IOS XE Bengaluru 17.5.x

First Published: 2021-04-01

# Release Notes for Cisco Catalyst 9200 Series Switches, Cisco IOS XE Bengaluru 17.5.x

## Introduction

Cisco Catalyst 9200 Series Switches are entry level enterprise-class access switches that extend the power of intent-based networking and Cisco Catalyst 9000 Series Switches hardware and software innovation to a broader scale of deployments. These switches focus on offering features for the mid-market and simple branchdeployments. With its family pedigree, Cisco Catalyst 9200 Series Switches offer simplicity without compromise - it is secure, always on and provides IT simplicity.

As a foundational building block for Cisco Digital Network Architecture, this platform is built with security, mobility, cloud and IoT at its core. This gives you out of the box upgrades in security, resiliency and programmability regardless of where you are in the intent-based networking journey.

With access to Cisco's best in class security portfolio anchored trustworthy solutions, MACsec encryption and segmentation, the platform provides advanced security features that protect the integrity of the hardware as well as the software and all data that flows through the switch and the network. These switches provide enterprise-level resiliency and keep your business up and running seamlessly with field-replaceable power supplies and fans, modular uplinks, cold patching, perpetual PoE, and the industry's highest mean time between failures (MTBF). Combine the application visibility of full flexible NetFlow with telemetry and the open APIs of Cisco IOS XE and programmability of the UADP ASIC technology and these switches give you the best simple experience provisioning and managing your network now with investment protection on future innovations.

# Whats New in Cisco IOS XE Bengaluru 17.5.1

# Hardware Features in Cisco IOS XE Bengaluru 17.5.1

| Feature Name       | Description and Documentation Link                                                                                                    |  |
|--------------------|----------------------------------------------------------------------------------------------------|--|
| Cisco 40GBASE QSFP | Supported transceiver module product numbers: QSFP-40G-LR4                                                                                                    |  |
| Modules            | For information about the module, see Cisco 40GBASE QSFP Modules Data Sheet. For information about device compatibility, see the Transceiver Module Group (TMG) Compatibility Matrix. |  |

# Software Features in Cisco IOS XE Bengaluru 17.5.1

| Feature Name                      | Description, Documentation Link, and License Level Information                                                                                                    |  |
|-----------------------------------|----------------------------------------------------------------------------------------------------|--|
| ACL Template for IPv4 and IPv6    | Allows you to configure IPv4 and IPv6 access list (ACL) in template configuration mode. Use the <b>ip access-group</b> command to apply an IPv4 access list and <b>ipv6 traffic-filter</b> command to apply an IPv6 access list in template configuration mode.                                                                             |  |
| Disabling USB Ports               | Allows you to disable all USB ports on a standalone or stacked device using the <b>platform usb disable</b> command.                                                                                                    |  |
| DSCP marking on RADIUS<br>Servers | Allows you to configure Differentiated Services Code Point (DSCP) marking on RADIUS servers and RADIUS server groups using <b>dscp</b> command. The <b>radius-server dscp</b> command is used to configure DSCP marking for authentication and accounting on RADIUS servers in global configuration mode.                                   |  |
| Network Detection and<br>Response | Introduces support for threat detection and provides accelerated threat response along with network segmentation using Cisco Secure Network Analytics, also known as Stealthwatch Cloud.                                                                                                    |  |
| Programmability                   | The following programmability features are introduced in this release:                                                                                                    |  |
| YANG Data Models                  | • YANG Data Models: For the list of Cisco IOS XE YANG models available with this release, navigate to: https://github.com/YangModels/yang/tree/master/vendor/cisco/xe/1751.                                                                                                    |  |
|                                   | Revision statements embedded in the YANG files indicate if there has been a model revision. The README.md file in the same GitHub location highlights changes that have been made in the release.                                                                                                    |  |
| Session Timer Enhancement         | The range for number of seconds between reauthentication attempts was increased from 1 to 65535 seconds to 1 to 1073741823 seconds.                                                                                                    |  |
| Wired Dynamic PVLAN               | Introduces support for Wired Dynamic Private VLAN (PVLAN) that uses a private VLAN to isolate the clients and provide zero-trust. This feature allows you to block peer to peer communications within a subnet or a VLAN. The client is assigned to a PVLAN which isolates a single wired client connected on a port, from the other ports. |  |

#### New on the Web UI

There are no new features on the Web UI in this release.

# **Important Notes**

- Unsupported Features, on page 3
- Complete List of Supported Features, on page 3
- · Accessing Hidden Commands, on page 4
- Default Behaviour, on page 4

#### **Unsupported Features**

- Audio Video Bridging (including IEEE802.1AS, IEEE 802.1Qat, and IEEE 802.1Qav)
- Border Gateway Protocol (BGP) including BGP EVPN VXLAN.
- · Cisco StackWise Virtual
- Cisco TrustSec Network Device Admission Control (NDAC) on Uplinks
- Converged Access for Branch Deployments
- Fabric Enabled Wireless on C9200L SKUs
- Gateway Load Balancing Protocol (GLBP)
- Hot patching (for SMUs)
- IPsec VPN
- MACSec Encryption
  - MACsec configuration on EtherChannel
  - 256-bit AES MACsec (IEEE 802.1AE) host link encryption with MACsec Key Agreement (MKA)
- Multiprotocol Label Switching (MPLS)
- Non Stop Forwarding (NSF)
- Performance Monitoring (PerfMon)
- Private VLAN (PVLAN) on Trunks and Portchannels
- Programmability (Cisco Plug-in for OpenFlow 1.3, Third-Party Application Hosting)
- Virtual Routing and Forwarding (VRF)-Aware web authentication
- Web Cache Communication Protocol (WCCP)

#### **Complete List of Supported Features**

For the complete list of features supported on a platform, see the Cisco Feature Navigator at https://cfnng.cisco.com.

#### **Accessing Hidden Commands**

This section provides information about hidden commands in Cisco IOS XE and the security measures that are in place, when they are accessed. These commands are only meant to assist Cisco TAC in advanced troubleshooting and are not documented.

Hidden commands are available under:

- Category 1—Hidden commands in privileged or User EXEC mode. Begin by entering the service internal
  command to access these commands.
- Category 2—Hidden commands in one of the configuration modes (global, interface and so on). These commands do not require the **service internal** command.

Further, the following applies to hidden commands under Category 1 and 2:

• The commands have CLI help. Enter enter a question mark (?) at the system prompt to display the list of available commands.

Note: For Category 1, enter the **service internal** command before you enter the question mark; you do not have to do this for Category 2.

• The system generates a %PARSER-5-HIDDEN syslog message when a hidden command is used. For example:

```
*Feb 14 10:44:37.917: %PARSER-5-HIDDEN: Warning!!! 'show processes memory old-header ' is a hidden command.

Use of this command is not recommended/supported and will be removed in future.
```

Apart from category 1 and 2, there remain internal commands displayed on the CLI, for which the system does NOT generate the %PARSER-5-HIDDEN syslog message.

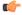

#### Important

We recommend that you use any hidden command only under TAC supervision.

If you find that you are using a hidden command, open a TAC case for help with finding another way of collecting the same information as the hidden command (for a hidden EXEC mode command), or to configure the same functionality (for a hidden configuration mode command) using non-hidden commands.

#### **Default Behaviour**

Beginning from Cisco IOS XE Gibraltar 16.12.5 and later, do not fragment bit (DF bit) in the IP packet is always set to 0 for all outgoing RADIUS packets (packets that originate from the device towards the RADIUS server).

# **Supported Hardware**

# Cisco Catalyst 9200 Series Switches—Model Numbers

The following table lists the supported hardware models and the default license levels they are delivered with. For information about the available license levels, see section *License Levels*.

See Table: Table 1: Permitted Combinations, on page 21, for information about the add-on licenses that you can order.

## **Network Modules**

The following table lists the optional uplink network modules with 1-GigabitEthernet and 10-GigabitEthernet slots. You should only operate the switch with either a network module or a blank module installed.

| Network Module           | Description                                                      |
|--------------------------|------------------------------------------------------------------|
| C9200-NM-4G <sup>1</sup> | Four 1-GigabitEthernet SFP module slots                          |
| C9200-NM-4X <sup>1</sup> | Four 10-GigabitEthernet SFP+ module slots                        |
| C9200-NM-2Y <sup>2</sup> | Two 25-GigabitEthernet SFP28 module slots                        |
| C9200-NM-2Q <sup>2</sup> | Two 40-GigabitEthernet slots with a QSFP+ connector in each slot |

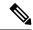

Note

These network modules are supported only on the C9200 SKUs of the Cisco Catalyst 9200 Series Switches.

## **Optics Modules**

Cisco Catalyst Series Switches support a wide range of optics and the list of supported optics is updated on a regular basis. Use the Transceiver Module Group (TMG) Compatibility Matrix tool, or consult the tables at this URL for the latest transceiver module compatibility information: https://www.cisco.com/en/US/products/hw/modules/ps5455/products device support tables list.html

# **Compatibility Matrix**

The following table provides software compatibility information between Cisco Catalyst 9200 Series Switches, Cisco Identity Services Engine, and Cisco Prime Infrastructure.

| Catalyst 9200    | Cisco Identity Services<br>Engine                         | Cisco Prime Infrastructure                                                                                                    |
|------------------|-----------------------------------------------------------|----------------------------------------------------------------------------------------------------|
| Bengaluru 17.5.1 | 3.0 Patch 1<br>2.7 Patch 2<br>2.6 Patch 7<br>2.4 Patch 13 | C9200 and C9200L: PI 3.9 + PI 3.9 latest maintenance release + PI 3.9 latest device pack  See Cisco Prime Infrastructure 3.9 → <b>Downloads</b> . |
| Bengaluru 17.4.1 | 3.0<br>2.7 Patch 2                                        | C9200 and C9200L: PI 3.9 + PI 3.9 latest maintenance release + PI 3.9 latest device pack  See Cisco Prime Infrastructure 3.9 → <b>Downloads</b> . |

| Catalyst 9200     | Cisco Identity Services<br>Engine | Cisco Prime Infrastructure                                                                  |
|-------------------|-----------------------------------|---------------------------------------------------------------------------------------------|
| Amsterdam 17.3.8a | 2.7                               | C9200 and C9200L: PI 3.10 + PI 3.10 latest maintenance release + PI 3.10 latest device pack |
|                   |                                   | See Cisco Prime Infrastructure 3.10 → <b>Downloads</b> .                                    |
| Amsterdam 17.3.8  | 2.7                               | C9200 and C9200L: PI 3.10 + PI 3.10 latest maintenance release + PI 3.10 latest device pack |
|                   |                                   | See Cisco Prime Infrastructure 3.10 → <b>Downloads</b> .                                    |
| Amsterdam 17.3.7  | 2.7                               | C9200 and C9200L: PI 3.10 + PI 3.10 latest maintenance release + PI 3.10 latest device pack |
|                   |                                   | See Cisco Prime Infrastructure 3.10 → <b>Downloads</b> .                                    |
| Amsterdam 17.3.6  | 2.7                               | C9200 and C9200L: PI 3.10 + PI 3.10 latest maintenance release + PI 3.10 latest device pack |
|                   |                                   | See Cisco Prime Infrastructure 3.10 → <b>Downloads</b> .                                    |
| Amsterdam 17.3.5  | 2.7                               | C9200 and C9200L: PI 3.9 + PI 3.9 latest maintenance release + PI 3.9 latest device pack    |
|                   |                                   | See Cisco Prime Infrastructure $3.9 \rightarrow$ <b>Downloads</b> .                         |
| Amsterdam 17.3.4b | 2.7                               | C9200 and C9200L: PI 3.9 + PI 3.9 latest maintenance release + PI 3.9 latest device pack    |
|                   |                                   | See Cisco Prime Infrastructure $3.9 \rightarrow$ <b>Downloads</b> .                         |
| Amsterdam 17.3.4  | 2.7                               | C9200 and C9200L: PI 3.9 + PI 3.9 latest maintenance release + PI 3.9 latest device pack    |
|                   |                                   | See Cisco Prime Infrastructure $3.9 \rightarrow$ <b>Downloads</b> .                         |
| Amsterdam 17.3.3  | 2.7                               | C9200 and C9200L: PI 3.9 + PI 3.9 latest maintenance release + PI 3.9 latest device pack    |
|                   |                                   | See Cisco Prime Infrastructure $3.9 \rightarrow$ <b>Downloads</b> .                         |
| Amsterdam 17.3.2a | 2.7                               | C9200 and C9200L: PI 3.8 + PI 3.8 latest maintenance release + PI 3.8 latest device pack    |
|                   |                                   | See Cisco Prime Infrastructure 3.8 $\rightarrow$ <b>Downloads</b> .                         |
| Amsterdam 17.3.1  | 2.7                               | C9200 and C9200L: PI 3.8 + PI 3.8 latest maintenance release + PI 3.8 latest device pack    |
|                   |                                   | See Cisco Prime Infrastructure 3.8 $\rightarrow$ <b>Downloads</b> .                         |
| Amsterdam 17.2.1  | 2.7                               | C9200 and C9200L: PI 3.7 + PI 3.7 latest maintenance release + PI 3.7 latest device pack    |
|                   |                                   | See Cisco Prime Infrastructure $3.7 \rightarrow$ <b>Downloads</b> .                         |

| Catalyst 9200      | Cisco Identity Services<br>Engine | Cisco Prime Infrastructure                                                               |
|--------------------|-----------------------------------|------------------------------------------------------------------------------------------|
| Amsterdam 17.1.1   | 2.7                               | C9200 and C9200L: PI 3.6 + PI 3.6 latest maintenance release + PI 3.6 latest device pack |
|                    |                                   | See Cisco Prime Infrastructure 3.6 $\rightarrow$ <b>Downloads</b> .                      |
| Gibraltar 16.12.8  | 2.6                               | C9200 and C9200L: PI 3.9 + PI 3.9 latest maintenance release + PI 3.9 latest device pack |
|                    |                                   | See Cisco Prime Infrastructure 3.9 → Downloads.                                          |
| Gibraltar 16.12.7  | 2.6                               | C9200 and C9200L: PI 3.9 + PI 3.9 latest maintenance release + PI 3.9 latest device pack |
|                    |                                   | See Cisco Prime Infrastructure 3.9 → Downloads.                                          |
| Gibraltar 16.12.6  | 2.6                               | C9200 and C9200L: PI 3.9 + PI 3.9 latest maintenance release + PI 3.9 latest device pack |
|                    |                                   | See Cisco Prime Infrastructure 3.9 → Downloads.                                          |
| Gibraltar 16.12.5b | 2.6                               | C9200 and C9200L: PI 3.9 + PI 3.9 latest maintenance release + PI 3.9 latest device pack |
|                    |                                   | See Cisco Prime Infrastructure 3.9 → Downloads.                                          |
| Gibraltar 16.12.5  | 2.6                               | C9200 and C9200L: PI 3.9 + PI 3.9 latest maintenance release + PI 3.9 latest device pack |
|                    |                                   | See Cisco Prime Infrastructure 3.9 → Downloads.                                          |
| Gibraltar 16.12.4  | 2.6                               | C9200 and C9200L: PI 3.8 + PI 3.8 latest maintenance release + PI 3.8 latest device pack |
|                    |                                   | See Cisco Prime Infrastructure 3.8 → Downloads.                                          |
| Gibraltar 16.12.3a | 2.6                               | C9200 and C9200L: PI 3.5 + PI 3.5 latest maintenance release + PI 3.5 latest device pack |
|                    |                                   | See Cisco Prime Infrastructure 3.5 → <b>Downloads</b> .                                  |
| Gibraltar 16.12.3  | 2.6                               | C9200 and C9200L: PI 3.5 + PI 3.5 latest maintenance release + PI 3.5 latest device pack |
|                    |                                   | See Cisco Prime Infrastructure 3.5 → <b>Downloads</b> .                                  |
| Gibraltar 16.12.2  | 2.6                               | C9200 and C9200L: PI 3.5 + PI 3.5 latest maintenance release + PI 3.5 latest device pack |
|                    |                                   | See Cisco Prime Infrastructure 3.5 → <b>Downloads</b> .                                  |
| Gibraltar 16.12.1  | 2.6                               | C9200 and C9200L: PI 3.5 + PI 3.5 latest maintenance release + PI 3.5 latest device pack |
|                    |                                   | See Cisco Prime Infrastructure 3.5 → <b>Downloads</b> .                                  |

| Catalyst 9200            | Cisco Identity Services<br>Engine | Cisco Prime Infrastructure                                                               |
|--------------------------|-----------------------------------|------------------------------------------------------------------------------------------|
| Gibraltar 16.11.1        | 2.6<br>2.4 Patch 5                | C9200 and C9200L: PI 3.4 + PI 3.4 latest maintenance release + PI 3.4 latest device pack |
|                          | 2.11 41611 5                      | See Cisco Prime Infrastructure 3.4 → <b>Downloads</b> .                                  |
| Gibraltar 16.10.1        | 2.4                               | C9200: PI 3.4 + Device Pack 9                                                            |
|                          |                                   | C9200L: PI 3.4 + Device Pack 7                                                           |
|                          |                                   | See Cisco Prime Infrastructure 3.4→ <b>Downloads</b> .                                   |
| Fuji 16.9.8              | 2.5                               | PI 3.9 + PI 3.9 latest maintenance release + PI 3.9                                      |
|                          | 2.1                               | latest device pack                                                                       |
|                          |                                   | See Cisco Prime Infrastructure 3.9 → <b>Downloads</b> .                                  |
| Fuji 16.9.7              | 2.5                               | PI 3.9 + PI 3.9 latest maintenance release + PI 3.9                                      |
|                          | 2.1                               | latest device pack                                                                       |
|                          |                                   | See Cisco Prime Infrastructure $3.9 \rightarrow$ <b>Downloads</b> .                      |
| Fuji 16.9.6              | 2.4                               | PI 3.4 + Device Pack 7                                                                   |
|                          |                                   | See Cisco Prime Infrastructure 3.4→ <b>Downloads</b> .                                   |
| Fuji 16.9.5              | 2.4                               | PI 3.4 + Device Pack 7                                                                   |
|                          |                                   | See Cisco Prime Infrastructure 3.4→ <b>Downloads</b> .                                   |
| Fuji 16.9.4              | 2.4                               | PI 3.4 + Device Pack 7                                                                   |
|                          |                                   | See Cisco Prime Infrastructure 3.4→ <b>Downloads</b> .                                   |
| Fuji 16.9.3              | 2.4                               | PI 3.4 + Device Pack 7                                                                   |
|                          |                                   | See Cisco Prime Infrastructure 3.4→ <b>Downloads</b> .                                   |
| Fuji 16.9.2 <sup>2</sup> | 2.4                               | PI 3.4 + Device Pack 7                                                                   |
|                          |                                   | See Cisco Prime Infrastructure 3.4→ <b>Downloads</b> .                                   |

 $<sup>^2\,</sup>$  The compatibility information for Fuji 16.9.2 applies only to the C9200L SKUs.

# **Web UI System Requirements**

The following subsections list the hardware and software required to access the Web UI:

## **Minimum Hardware Requirements**

| Processor Speed                 | DRAM                | Number of Colors | Resolution              | Font Size |
|---------------------------------|---------------------|------------------|-------------------------|-----------|
| 233 MHz<br>minimum <sup>3</sup> | 512 MB <sup>4</sup> | 256              | 1280 x 800 or<br>higher | Small     |

- We recommend 1 GHz
   We recommend 1 GB DRAM

#### **Software Requirements**

#### **Operating Systems**

- Windows 10 or later
- Mac OS X 10.9.5 or later

#### **Browsers**

- Google Chrome—Version 59 or later (On Windows and Mac)
- · Microsoft Edge
- Mozilla Firefox—Version 54 or later (On Windows and Mac)
- Safari—Version 10 or later (On Mac)

# **Boot Loader Versions**

The following table provides boot loader version information for the Cisco Catalyst 9200 Series Switches.

| Release           | ROMMON Version |
|-------------------|----------------|
| Bengaluru 17.5.1  | 17.5.1r [FC4]  |
| Bengaluru 17.4.1  | 17.4.1r [FC3]  |
| Amsterdam 17.3.8a | 17.9.1r [FC8]  |
| Amsterdam 17.3.8  | 17.9.1r [FC8]  |
| Amsterdam 17.3.7  | 17.9.1r [FC8]  |
| Amsterdam 17.3.6  | 17.9.1r [FC8]  |
| Amsterdam 17.3.5  | 17.5.1r [FC4]  |
| Amsterdam 17.3.4  | 17.5.1r [FC4]  |
| Amsterdam 17.3.3  | 17.5.1r [FC4]  |
| Amsterdam 17.3.2a | 17.3.1r [FC4]  |
| Amsterdam 17.3.1  | 17.3.1r [FC3]  |
| Amsterdam 17.2.1  | 17.2.1r [FC2]  |
| Amsterdam 17.1.1  | 17.1.1 [FC3]   |

# **Upgrading the Switch Software**

This section covers the various aspects of upgrading or downgrading the device software.

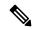

Note

You cannot use the Web UI to install, upgrade, or downgrade device software.

## **Finding the Software Version**

The package files for the Cisco IOS XE software are stored on the system board flash device (flash:).

You can use the **show version** privileged EXEC command to see the software version that is running on your switch.

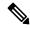

Note

Although the **show version** output always shows the software image running on the switch, the model name shown at the end of this display is the factory configuration and does not change if you upgrade the software license.

You can also use the **dir** *filesystem:* privileged EXEC command to see the directory names of other software images that you might have stored in flash memory.

## **Software Images**

| Release                       | Image Type       | File Name                     |
|-------------------------------|------------------|-------------------------------|
| Cisco IOS XE Bengaluru 17.5.1 | CAT9K_LITE_IOSXE | cat9k_lite_iosxe.17.05.01.SPA |

# **Automatic Boot Loader Upgrade**

When you upgrade from the existing release on your switch to a later or newer release for the first time, the boot loader may be automatically upgraded, based on the hardware version of the switch. If the boot loader is automatically upgraded, it will take effect on the next reload. If you go back to the older release after this, the boot loader is not downgraded. The updated boot loader supports all previous releases.

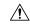

Caution

Do not power cycle your switch during the upgrade.

## **Software Installation Commands**

#### **Summary of Software Installation Commands**

To install and activate the specified file, and to commit changes to be persistent across reloads:

install add file filename [activate commit]

To separately install, activate, commit, cancel, or remove the installation file: install?

| Summary of Software Installation Commands |                                                                                                    |  |
|-------------------------------------------|----------------------------------------------------------------------------------------------------|--|
| add file tftp: filename                   | Copies the install file package from a remote location to the device and performs a compatibility check for the platform and image versions. |  |
| activate [auto-abort-timer]               | Activates the file, and reloads the device. The <b>auto-abort-timer</b> keywo automatically rolls back image activation.                     |  |
| commit                                    | Makes changes persistent over reloads.                                                                                                    |  |
| rollback to committed                     | Rolls back the update to the last committed version.                                                                                         |  |
| abort                                     | Cancels file activation, and rolls back to the version that was running before the current installation procedure started.                   |  |
| remove                                    | Deletes all unused and inactive software installation files.                                                                                 |  |

# **Upgrading in Install Mode**

Follow these instructions to upgrade from one release to another, in install mode. To perform a software image upgrade, you must be booted into IOS through **boot flash:packages.conf**.

#### Before you begin

Note that you can use this procedure for the following upgrade scenarios:

| When upgrading from                               | То                            |
|---------------------------------------------------|-------------------------------|
| Cisco IOS XE Bengaluru 17.4.x or earlier releases | Cisco IOS XE Bengaluru 17.5.x |

The sample output in this section displays upgrade from Cisco IOS XE Bengaluru 17.4.1 to Cisco IOS XE Bengaluru 17.5.1 using **install** commands only.

#### **Procedure**

#### Step 1 Clean-up

#### install remove inactive

Use this command to clean-up old installation files in case of insufficient space and to ensure that you have at least 1GB of space in flash, to expand a new image.

The following sample output displays the cleaning up of unused files, by using the **install remove inactive** command:

```
Switch# install remove inactive
install_remove: START Mon Mar 15 17:46:18 IST 2021
Cleaning up unnecessary package files
No path specified, will use booted path flash:packages.conf
Cleaning flash:
    Scanning boot directory for packages ... done.
    Preparing packages list to delete ...
    cat9k_lite-rpbase.17.05.01.SPA.pkg
    File is in use, will not delete.
    cat9k_lite-rpboot.17.05.01.SPA.pkg
    File is in use, will not delete.
```

```
cat9k lite-srdriver.17.05.01.SPA.pkg
     File is in use, will not delete.
    cat9k lite-webui.17.05.01.SPA.pkg
      File is in use, will not delete.
   packages.conf
      File is in use, will not delete.
  done.
The following files will be deleted:
[switch 1]:
/flash/cat9k lite iosxe.17.05.01.SPA.bin
Do you want to remove the above files? [y/n]y
[switch 1]:
Deleting file flash:cat9k lite iosxe.17.05.01.SPA.bin ... done.
SUCCESS: Files deleted.
 -- Starting Post Remove Cleanup ---
Performing Post Remove Cleanup on all members
  [1] Post Remove Cleanup package(s) on switch 1
  [1] Finished Post Remove Cleanup on switch 1
Checking status of Post_Remove_Cleanup on [1]
Post Remove Cleanup: Passed on [1]
Finished Post Remove Cleanup
SUCCESS: install_remove Mon Mar 15 17:47:20 IST 2021
```

#### **Step 2** Copy new image to flash

#### a) **copy tftp:**[[//location]/directory]/filename**flash:**

Use this command to copy the new image from a TFTP server to flash memory. The location is either an IP address or a host name. The filename is specified relative to the directory used for file transfers. Skip this step if you want to use the new image from a TFTP server.

```
Switch# copy tftp://10.8.0.6/image/cat9k_lite_iosxe.17.05.01.SPA.bin flash:
```

#### b) dir flash:

Use this command to confirm that the image has been successfully copied to flash.

```
Switch# dir flash:*.bin
Directory of flash:/*.bin
Directory of flash:/

434184 -rw- 601216545 Mar 15 2021 10:18:11 -07:00 cat9k_lite_iosxe.17.05.01.SPA.bin
11353194496 bytes total (8976625664 bytes free)
```

#### **Step 3** Set boot variable

#### a) boot system flash:packages.conf

Use this command to set the boot variable to **flash:packages.conf**.

```
Switch(config) # boot system flash:packages.conf
```

#### b) **no boot manual**

Use this command to configure the switch to auto-boot.

```
Switch(config)# no boot manual
Switch(config)# exit
```

#### c) write memory

Use this command to save boot settings.

```
Switch# write memory
```

#### d) show boot

Use this command to verify the boot variable (packages.conf) and manual boot setting (no):

#### **Step 4** Install image to flash

#### install add file activate commit

Use this command to install the image.

We recommend that you point to the source image on your TFTP server or the flash drive of the switch, if you have copied the image to flash memory.

The following sample output displays installation of the Cisco IOS XE Bengaluru 17.4.1 software image in the flash memory:

```
Switch# install add file flash:cat9k_lite_iosxe.17.05.01.SPA.bin activate commit
install_add_activate_commit: START Mon Mar 15 12:51:55 IST 2021
Mar 15 12:51:57.795: %INSTALL-5-INSTALL START INFO: R0/0: install engine: Started install
one-shot flash:cat9k_lite_iosxe.17.05.01.SPA.bininstall_add_activate_commit: Adding PACKAGE
install add activate commit: Adding PACKAGE
install add activate commit: Checking whether new add is allowed ....
--- Starting initial file syncing ---
Info: Finished copying flash:cat9k lite iosxe.17.05.01.SPA.bin to the selected switch(es)
Finished initial file syncing
--- Starting Add ---
Performing Add on all members
  [1] Add package(s) on switch 1
  [1] Finished Add on switch 1
Checking status of Add on [1]
Add: Passed on [1]
Finished Add
Image added. Version: 17.05.01.0.276
install add activate commit: Activating PACKAGE
```

```
gzip: initramfs.cpio.gz: decompression OK, trailing garbage ignored
Following packages shall be activated:
/flash/cat9k lite-webui.17.05.01.SPA.pkg
/flash/cat9k_lite-srdriver.17.05.01.SPA.pkg
/flash/cat9k lite-rpboot.17.05.01.SPA.pkg
/flash/cat9k lite-rpbase.17.05.01.SPA.pkg
This operation may require a reload of the system. Do you want to proceed? [y/n]y
--- Starting Activate ---
Performing Activate on all members
Mar 15 13:03:24.337: %INSTALL-5-INSTALL_AUTO_ABORT_TIMER_PROGRESS: R0/0: rollback timer:
Install auto abort timer will expire in 7200 seconds
  [1] Activate package(s) on switch 1
    --- Starting list of software package changes ---
   Old files list:
      Removed cat9k lite-rpbase.17.04.01.SPA.pkg
      Removed cat9k_lite-rpboot.17.04.01.SPA.pkg
      Removed cat9k lite-srdriver.17.04.01.SPA.pkg
      Removed cat9k lite-webui.17.04.01.SPA.pkg
   New files list:
      Added cat9k lite-rpbase.17.05.01.SPA.pkg
      Added cat9k lite-rpboot.17.05.01.SPA.pkg
      Added cat9k lite-srdriver.17.05.01.SPA.pkg
      Added cat9k lite-webui.17.05.01.SPA.pkg
   Finished list of software package changes
  [1] Finished Activate on switch 1
Checking status of Activate on [1]
Activate: Passed on [1]
Finished Activate
*Mar 15 13:03:24.298 IST: %INSTALL-5-INSTALL AUTO ABORT TIMER PROGRESS: Switch 1 R0/0:
rollback timer: Install auto abort timer will expire in 7200 seconds--- Starting Commit ---
Performing Commit on all members
  [1] Commit package(s) on switch 1
  [1] Finished Commit on switch 1
Checking status of Commit on [1]
Commit: Passed on [1]
Finished Commit
Install will reload the system now!
SUCCESS: install add activate commit Mon Mar 15 13:04:23 IST 2021
Mar 15 13:04:24.586: %INSTALL-5-INSTALL COMPLETED INFO: R0/0: install engine: Completed
install one-shot PACKAGE flash:cat9k lite iosxe.17.05.01.SPA.bin
```

Note The system reloads automatically after executing the install add file activate commit command. You do not have to manually reload the system.

#### **Step 5** Verify installation

After the software has been successfully installed, use this command to verify that the flash partition has four new .pkg files and two .conf files.

#### a) dir flash:\*.pkg

The following is sample output of the **dir flash:\*.pkg** command:

```
Switch# dir flash:*.pkg
Directory of flash:/*.pkg
Directory of flash:/
48582 -rw- 298787860 July 20 2021 05:13:32 +00:00 cat9k_lite-rpbase.17.04.01.SPA.pkg
```

```
48585 -rw- 35713901 July 20 2021 05:14:12 +00:00 cat9k_lite-rpboot.17.04.01.SPA.pkg
48583 -rw- 4252692 July 20 2021 05:13:33 +00:00 cat9k_lite-srdriver.17.04.01.SPA.pkg
48584 -rw- 8119312 July 20 2021 05:13:34 +00:00 cat9k_lite-webui.17.04.01.SPA.pkg
16640 -rw- 301188116 Mar 15 2021 05:33:25 +00:00 cat9k_lite-rpbase.17.05.01.SPA.pkg
16647 -rw- 35112025 Mar 15 2021 05:34:06 +00:00 cat9k_lite-rpboot.17.05.01.SPA.pkg
16642 -rw- 4326420 Mar 15 2021 05:33:25 +00:00 cat9k_lite-srdriver.17.05.01.SPA.pkg
16643 -rw- 8328208 Mar 15 2021 05:33:25 +00:00 cat9k_lite-webui.17.05.01.SPA.pkg
```

#### b) dir flash:\*.conf

Switch# dir flash: \*.conf

The following is sample output of the **dir flash:\*.conf** command. It displays the .conf files in the flash partition; note the two .conf files:

- packages.conf—the file that has been re-written with the newly installed .pkg files
- cat9k\_lite\_iosxe.17.05.01.SPA.conf— a backup copy of the newly installed packages.conf file

```
Directory of flash:/*.conf
Directory of flash:/

16631 -rw- 4882 Mar 15 2021 05:39:42 +00:00 packages.conf

16634 -rw- 4882 Mar 15 2021 05:34:06 +00:00 cat9k lite iosxe.17.05.01.SPA.conf
```

## **Step 6** Reload and verify version

#### a) reload

Use this command to reload the switch. When you boot the new image, the boot loader is automatically updated, but the new bootloader version is not displayed in the output until the next reload.

```
Switch# reload
```

#### b) show version

After the image boots up, use this command to verify the version of the new image.

The following sample output of the **show version** command displays the Cisco IOS XE Bengaluru 17.5.1 image on the device:

```
Switch# show version
Cisco IOS XE Software, Version 17.05.01
Cisco IOS Software [Bengaluru], Catalyst L3 Switch Software (CAT9K_LITE_IOSXE), Version 17.5.1, RELEASE SOFTWARE (fc1)
Technical Support: http://www.cisco.com/techsupport
Copyright (c) 1986-2021 by Cisco Systems, Inc.
Compiled Mon 15-Mar-21 19:57 by mcpre
<output truncated>
```

# **Downgrading in Install Mode**

Follow these instructions to downgrade from one release to another, in install mode. To perform a software image downgrade, you must be booted into IOS through **boot flash:packages.conf**.

#### Before you begin

Note that you can use this procedure for the following downgrade scenarios:

| When downgrading from         | То                                                 |
|-------------------------------|----------------------------------------------------|
| Cisco IOS XE Bengaluru 17.5.x | Cisco IOS XE Bengaluru 17.4.x or earlier releases. |

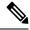

Note

New switch models that are introduced in a release cannot be downgraded. The release in which a switch model is introduced is the minimum software version for that model.

The sample output in this section shows downgrade from Cisco IOS XE Bengaluru 17.5.1 to Cisco IOS XE Bengaluru 17.4.1, using **install** commands.

#### **Procedure**

#### Step 1 Clean-up

#### install remove inactive

Use this command to clean-up old installation files in case of insufficient space and to ensure that you have at least 1GB of space in flash, to expand a new image.

The following sample output displays the cleaning up of unused files, by using the **install remove inactive** command:

```
Switch# install remove inactive
install remove: START Mon Mar 15 17:46:18 IST 2021
Cleaning up unnecessary package files
No path specified, will use booted path flash:packages.conf
Cleaning flash:
  Scanning boot directory for packages ... done.
  Preparing packages list to delete ...
    cat9k lite-rpbase.17.05.01.SPA.pkg
      File is in use, will not delete.
    cat9k lite-rpboot.17.05.1.SPA.pkg
      File is in use, will not delete.
    cat9k lite-srdriver.17.05.1.SPA.pkg
      File is in use, will not delete.
    cat9k lite-webui.17.05.1.SPA.pkg
      File is in use, will not delete.
    packages.conf
      File is in use, will not delete.
  done.
The following files will be deleted:
[switch 1]:
/flash/cat9k lite iosxe.17.05.1.SPA.bin
Do you want to remove the above files? [y/n]y
[switch 1]:
Deleting file flash:cat9k lite iosxe.17.05.1.SPA.bin ... done.
SUCCESS: Files deleted.
--- Starting Post Remove Cleanup ---
Performing Post Remove Cleanup on all members
  [1] Post Remove Cleanup package(s) on switch 1
  [1] Finished Post Remove Cleanup on switch 1
Checking status of Post Remove Cleanup on [1]
Post Remove Cleanup: Passed on [1]
Finished Post_Remove_Cleanup
```

#### **Step 2** Copy new image to flash

#### a) **copy tftp:**[[//location]/directory]/filenameflash:

Use this command to copy the new image from a TFTP server to flash memory. The location is either an IP address or a host name. The filename is specified relative to the directory used for file transfers. Skip this step if you want to use the new image from a TFTP server.

```
Switch# copy tftp://10.8.0.6/image/cat9k lite iosxe.17.04.1.SPA.bin flash:
```

#### b) dir flash:

Use this command to confirm that the image has been successfully copied to flash.

```
Switch# dir flash:*.bin
Directory of flash:/*.bin
Directory of flash:/

434184 -rw- 508584771 Mon Mar 15 2021 13:35:16 -07:00 cat9k_lite_iosxe.17.04.1.SPA.bin
11353194496 bytes total (9055866880 bytes free)
```

#### **Step 3** Set boot variable

#### a) boot system flash:packages.conf

Use this command to set the boot variable to **flash:packages.conf**.

```
Switch(config) # boot system flash:packages.conf
```

#### b) **no boot manual**

Use this command to configure the switch to auto-boot.

```
Switch(config)# no boot manual
Switch(config)# exit
```

#### c) write memory

Use this command to save boot settings.

```
Switch# write memory
```

#### d) show boot

Use this command to verify the boot variable (packages.conf) and manual boot setting (no):

```
BOOT variable = flash:packages.conf;
Manual Boot = no
Enable Break = yes
Boot Mode = DEVICE
iPXE Timeout = 0
```

#### **Step 4** Downgrade software image

#### install add file activate commit

Use this command to install the image.

We recommend that you point to the source image on your TFTP server or the flash drive of the switch, if you have copied the image to flash memory.

The following example displays the installation of the Cisco IOS XE Bengaluru 17.4.1 software image to flash, by using the **install add file activate commit** command.

Switch# install add file flash:cat9k\_lite\_iosxe.17.04.01.SPA.bin activate commit activate commit

```
install add activate commit: START Mon Mar 15 13:17:28 IST 2021
install add activate commit: Adding PACKAGE
install add activate commit: Checking whether new add is allowed ....
--- Starting initial file syncing ---
Info: Finished copying flash:cat9k lite iosxe.17.04.01.SPA.bin to the selected switch(es)
Finished initial file syncing
--- Starting Add ---
Performing Add on all members
  [1] Add package(s) on switch 1
  [1] Finished Add on switch 1
Checking status of Add on [1]
Add: Passed on [1]
Finished Add
Image added. Version: 17.04.01.0.203
install add activate commit: Activating PACKAGE
gzip: initramfs.cpio.gz: decompression OK, trailing garbage ignored
Following packages shall be activated:
/flash/cat9k lite-webui.17.04.01.SPA.pkg
/flash/cat9k lite-srdriver.17.04.01.SPA.pkg
/flash/cat9k lite-rpboot.17.04.01.SPA.pkg
/flash/cat9k lite-rpbase.17.04.01.SPA.pkg
This operation may require a reload of the system. Do you want to proceed? [y/n]y
--- Starting Activate --
Performing Activate on all members
Mar 15 13:29:31.133: %INSTALL-5-INSTALL_AUTO_ABORT_TIMER PROGRESS: R0/0: rollback timer:
Install auto abort timer will expire in 7200 seconds
*Mar 15 13:29:31.093 IST: %INSTALL-5-INSTALL AUTO ABORT TIMER PROGRESS: Switch 1 R0/0:
rollback timer: Install auto abort timer will expire in 7200 seconds [1] Activate package(s)
 on switch 1
    --- Starting list of software package changes ---
   Old files list:
      Removed cat9k lite-rpbase.17.05.01.SPA.pkg
      Removed cat9k_lite-rpboot.17.05.01.SPA.pkg
      Removed cat9k lite-srdriver.17.05.01.SPA.pkg
      Removed cat9k lite-webui.17.05.01.SPA.pkg
   New files list:
      Added cat9k_lite-rpbase.17.04.01.SPA.pkg
```

```
Added cat9k lite-rpboot.17.04.01.SPA.pkg
      Added cat9k lite-srdriver.17.04.01.SPA.pkg
      Added cat9k lite-webui.17.04.01.SPA.pkg
    Finished list of software package changes
  [1] Finished Activate on switch 1
Checking status of Activate on [1]
Activate: Passed on [1]
Finished Activate
--- Starting Commit ---
Performing Commit on all members
  [1] Commit package(s) on switch 1
  [1] Finished Commit on switch 1
Checking status of Commit on [1]
Commit: Passed on [1]
Finished Commit
Send model notification for install add activate commit before reload
Install will reload the system now!
SUCCESS: install add activate commit Mon Mar 15 13:30:52 IST 2021
Mar 15 13:30:53.573: %INSTALL-5-INSTALL_COMPLETED_INFO: R0/0: install_engine: Completed
install one-shot PACKAGE flash:cat9k lite iosxe.17.04.01.SPA.bin
Mar 15 13:30:53.573 %INSTALL-5-INSTALL COMPLETED INFO: R0/0: install engine: Completed
install one-shot PACKAGE flash:cat9k lite iosxe.17.04.01.SPA.bin
switch3#
Chassis 1 reloading, reason - Reload command
*Mar 15 13:30:53.529 IST: %INSTALL-5-INSTALL COMPLETED INFO: Switch 1 R0/0: install engine:
Completed install one-shot PACKAGE flash:cat9k lite iosxe.17.04.01.SPA.bin
*Mar 15 13:30:54.526 IST: %STACKMGR-1-RELOAD: Switch 1 R0/0: stack mgr: Reloading due to
reason Reload command Mar 15 13:30:58.121: %PMAN-5-EXITACTION: F0/0: pvp: Process manager
is exiting: reload fp actionrequested
Mar 15 13:31:01.303: %PMAN-5-EXITACTION: R0/0: pvp: Process manager is exiting: rp processes
exit with reload switch code
```

Note The system reloads automatically after executing the **install add file activate commit** command. You do not have to manually reload the system.

#### **Step 5** Verify version

#### show version

After the image boots up, use this command to verify the version of the new image.

**Note** When you downgrade the software image, the bootloader version does not downgrade. It remains updated.

The following sample output of the **show version** command displays the Cisco IOS XE Bengaluru 17.4.1 image on the device:

```
Switch# show version
Cisco IOS XE Software, Version 17.04.01
Cisco IOS Software [Bengaluru], Catalyst L3 Switch Software (CAT9K_LITE_IOSXE), Version 17.4.1, RELEASE SOFTWARE (fc2)
Technical Support: http://www.cisco.com/techsupport
Copyright (c) 1986-2021 by Cisco Systems, Inc.
<output truncated>
```

# Licensing

This section provides information about the licensing packages for features available on Cisco Catalyst 9000 Series Switches.

#### **License Levels**

The software features available on Cisco Catalyst 9200 Series Switches fall under these base or add-on license levels.

#### **Base Licenses**

- · Network Essentials
- Network Advantage—Includes features available with the Network Essentials license and more.

#### Add-On Licenses

Add-On Licenses require a Network Essentials or Network Advantage as a pre-requisite. The features available with add-on license levels provide Cisco innovations on the switch, as well as on the Cisco Digital Network Architecture Center (Cisco DNA Center).

- DNA Essentials
- DNA Advantage— Includes features available with the DNA Essentials license and more.

To find information about platform support and to know which license levels a feature is available with, use Cisco Feature Navigator. To access Cisco Feature Navigator, go to <a href="https://cfnng.cisco.com">https://cfnng.cisco.com</a>. An account on cisco.com is not required.

# **Available Licensing Models and Configuration Information**

• Cisco IOS XE Fuji 16.9.2 to Cisco IOS XE Amsterdam 17.3.1: Smart Licensing is the default and the only supported method to manage licenses.

In the software configuration guide of the required release, see System Management  $\rightarrow$  Configuring Smart Licensing.

• Cisco IOS XE Amsterdam 17.3.2a and later: Smart Licensing Using Policy, which is an enhanced version of Smart Licensing, is the default and the only supported method to manage licenses.

In the software configuration guide of the required release (17.3.x onwards), see **System Management**  $\rightarrow$  **Smart Licensing Using Policy**.

For a more detailed overview on Cisco Licensing, go to cisco.com/go/licensingguide.

# **License Levels - Usage Guidelines**

• The duration or term for which a purchased license is valid:

| Smart Licensing Using Policy                                                                            | Smart Licensing                                                                                                    |
|----------------------------------------------------------------------------------------------------|----------------------------------------------------------------------------------------------------|
| Perpetual: There is no expiration date for such a license.                                              | Permanent: for a license level, and without an expiration date.                                                                                    |
| Subscription: The license is valid only until a certain date (for a three, five, or seven year period). | <ul> <li>Term: for a license level, and for a three, five, or seven year period.</li> <li>Evaluation: a license that is not registered.</li> </ul> |

- Base licenses (Network Essentials and Network-Advantage) are ordered and fulfilled only with a perpetual or permanent license type.
- Add-on licenses (DNA Essentials and DNA Advantage) are ordered and fulfilled only with a subscription or term license type.
- An add-on license level is included when you choose a network license level. If you use DNA features, renew the license before term expiry, to continue using it, or deactivate the add-on license and then reload the switch to continue operating with the base license capabilities.
- When ordering an add-on license with a base license, note the combinations that are permitted and those that are not permitted:

**Table 1: Permitted Combinations** 

|                    | DNA Essentials   | DNA Advantage |
|--------------------|------------------|---------------|
| Network Essentials | Yes              | No            |
| Network Advantage  | Yes <sup>5</sup> | Yes           |

<sup>&</sup>lt;sup>5</sup> You will be able to purchase this combination only at the time of the DNA license renewal and not when you purchase DNA-Essentials the first time.

• Evaluation licenses cannot be ordered. They are not tracked via Cisco Smart Software Manager and expire after a 90-day period. Evaluation licenses can be used only once on the switch and cannot be regenerated. Warning system messages about an evaluation license expiry are generated only 275 days after expiration and every week thereafter. An expired evaluation license cannot be reactivated after reload. This applies only to *Smart Licensing*. The notion of evaluation licenses does not apply to *Smart Licensing Using Policy*.

# **Scaling Guidelines**

For information about feature scaling guidelines, see the Cisco Catalyst 9200 Series Switches datasheet at: https://www.cisco.com/c/en/us/products/collateral/switches/catalyst-9200-series-switches/nb-06-cat9200-ser-data-sheet-cte-en.html

## **Limitations and Restrictions**

- Control Plane Policing (CoPP)—The show run command does not display information about classes
  configured under system-cpp policy, when they are left at default values. Use the show policy-map
  system-cpp-policy or the show policy-map control-plane commands in privileged EXEC mode instead.
- · Hardware limitations
  - Management Port—You cannot modify the configured port speed, duplex mode and flow control
    and disable auto-negotiation on the Ethernet Management port (GigabitEthernet0/0). Port speed
    and duplex mode can only be changed from a peer port.
  - Network Module When the C9200-NM-4X network module is plugged into the C9200 SKUs
    of the Cisco Catalyst 9200 Series Switches, the uplink interface remains in down state until the
    network module is recognized by the switch. The time taken for the switch to recognize the network
    module is longer in comparison to the time taken by the switch to recognize other interconnected
    devices.
  - If the 1-meter and 1.5-meter 10-GBase-CX1 cables, which are connected on the 10-G ports of the Catalyst 9200L switches, are connected to the 10-G peer ports of the Catalyst 9200L or Catalyst 9200 switches, the peer device might go into the error-disabled state because of link flapping if the local device is restarted. As a workaround, run the **shut** and **no shut** commands on the error-disabled peer interfaces.
- · QoS restrictions
  - When configuring QoS queuing policy, the sum of the queuing buffer should not exceed 100%.
  - Policing and marking policy on sub interfaces is supported.
  - Marking policy on switched virtual interfaces (SVI) is supported.
  - QoS policies are not supported for port-channel interfaces, tunnel interfaces, and other logical interfaces.
- Secure Shell (SSH)
  - Use SSH Version 2. SSH Version 1 is not supported
  - When the device is running SCP and SSH cryptographic operations, expect high CPU until the SCP read process is completed. SCP supports file transfers between hosts on a network and uses SSH for the transfer.
  - Since SCP and SSH operations are currently not supported on the hardware crypto engine, running encryption and decryption process in software causes high CPU. The SCP and SSH processes can show as much as 40 or 50 percent CPU usage, but they do not cause the device to shutdown.
- Smart Licensing Using Policy: Starting with Cisco IOS XE Amsterdam 17.3.2a, with the introduction of Smart Licensing Using Policy, even if you configure a hostname for a product instance or device, only the Unique Device Identifier (UDI) is displayed. This change in the display can be observed in all licensing utilities and user interfaces where the hostname was displayed in earlier releases. It does not affect any licensing functionality. There is no workaround for this limitation.

The licensing utilities and user interfaces that are affected by this limitation include only the following: Cisco Smart Software Manager (CSSM), Cisco Smart License Utility (CSLU), and Smart Software Manager On-Prem (SSM On-Prem).

#### Stacking

- Stacking is supported on Cisco Catalyst 9200 Series Switches. A switch stack supports up to eight stack members. However, you cannot stack C9200 SKUs with C9200L SKUs
  - The supported stacking bandwidth on C9200L SKUs is up to 80Gbps; on C9200 SKUs, this is up to 160Gbps.
- The C9200-24PB and C9200-48PB switch models can be stacked only with each other and not with other models of the Cisco Catalyst 9200 Series Switches.
- Auto upgrade for a new member switch is supported only in the install mode.
- TACACS legacy command: Do not configure the legacy **tacacs-server host** command; this command is deprecated. If the software version running on your device is Cisco IOS XE Gibraltar 16.12.2 or a later release, using the legacy command can cause authentication failures. Use the **tacacs server** command in global configuration mode.
- USB Authentication—When you connect a Cisco USB drive to the switch, the switch tries to authenticate the drive against an existing encrypted preshared key. Since the USB drive does not send a key for authentication, the following message is displayed on the console when you enter **password encryption** aes command:

```
Device(config)# password encryption aes
Master key change notification called without new or old key
```

- VLAN Restriction—It is advisable to have well-defined segregation while defining data and voice domain
  during switch configuration and to maintain a data VLAN different from voice VLAN across the switch
  stack. If the same VLAN is configured for data and voice domains on an interface, the resulting high
  CPU utilization might affect the device.
- YANG data modeling limitation—A maximum of 20 simultaneous NETCONF sessions are supported.
- Embedded Event Manager—Identity event detector is not supported on Embedded Event Manager.
- Upgrading the software image from Cisco IOS XE Gibraltar 16.12.x to any of the later releases can result in a persistent database operation failure and after which the persistent database cannot be restored.

To avoid the persistent database operation failure, use the **dir bootflash:.dbpersist** command to list all DB persist files and then use **delete bootflash:/.dbpersist/folder\_name/file\_name** and **bootflash:/.dbpersist/folder\_name/file\_name.meta** commands to delete individual database and meta files from each persistent database folder.

- The File System Check (fsck) utility is not supported in install mode.
- The DiagMemoryTest GOLD test is not supported on the Catalyst 9200 Series Switches.

# Caveats

Caveats describe unexpected behavior in Cisco IOS-XE releases. Caveats listed as open in a prior release are carried forward to the next release as either open or resolved.

## **Cisco Bug Search Tool**

The Cisco Bug Search Tool (BST) allows partners and customers to search for software bugs based on product, release, and keyword, and aggregates key data such as bug details, product, and version. The BST is designed to improve the effectiveness in network risk management and device troubleshooting. The tool has a provision to filter bugs based on credentials to provide external and internal bug views for the search input.

To view the details of a caveat, click on the identifier.

## Open Caveats in Cisco IOS XE Bengaluru 17.5.x

| Identifier | Description                                                 |
|------------|-------------------------------------------------------------|
| CSCvx58145 | 9200L: EEM is not working at the timing of stack switchover |

## Resolved Caveats in Cisco IOS XE Bengaluru 17.5.1

| Identifier | Description                                                                                        |
|------------|----------------------------------------------------------------------------------------------------|
| CSCvt73622 | 9200L : Port goes to ERR_DISABLE state with link-flap error after bootup/reload/switchover         |
| CSCvw08075 | C9200L: Port remains down/down after repeating connect/disconnect of the cable                     |
| CSCvw50091 | C9200/9200L: Link up detection delay after bootup                                                  |
| CSCvw67001 | 17.4.1 : With Macsec failover to standby switch port in portchannel causes multicast traffic drop. |

# **Troubleshooting**

For the most up-to-date, detailed troubleshooting information, see the Cisco TAC website at this URL:

https://www.cisco.com/en/US/support/index.html

Go to **Product Support** and select your product from the list or enter the name of your product. Look under Troubleshoot and Alerts, to find information for the problem that you are experiencing.

# **Related Documentation**

Information about Cisco IOS XE at this URL: https://www.cisco.com/c/en/us/products/ios-nx-os-software/ios-xe/index.html

All support documentation for Cisco Catalyst 9200 Series Switches is at this URL: https://www.cisco.com/c/en/us/support/switches/catalyst-9200-r-series-switches/tsd-products-support-series-home.html

Cisco Validated Designs documents at this URL: https://www.cisco.com/go/designzone

To locate and download MIBs for selected platforms, Cisco IOS releases, and feature sets, use Cisco MIB Locator found at the following URL: http://www.cisco.com/go/mibs

# **Communications, Services, and Additional Information**

- To receive timely, relevant information from Cisco, sign up at Cisco Profile Manager.
- To get the business impact you're looking for with the technologies that matter, visit Cisco Services.
- To submit a service request, visit Cisco Support.
- To discover and browse secure, validated enterprise-class apps, products, solutions and services, visit Cisco Marketplace.
- To obtain general networking, training, and certification titles, visit Cisco Press.
- To find warranty information for a specific product or product family, access Cisco Warranty Finder.

#### **Cisco Bug Search Tool**

Cisco Bug Search Tool (BST) is a web-based tool that acts as a gateway to the Cisco bug tracking system that maintains a comprehensive list of defects and vulnerabilities in Cisco products and software. BST provides you with detailed defect information about your products and software.

THE SPECIFICATIONS AND INFORMATION REGARDING THE PRODUCTS IN THIS MANUAL ARE SUBJECT TO CHANGE WITHOUT NOTICE. ALL STATEMENTS, INFORMATION, AND RECOMMENDATIONS IN THIS MANUAL ARE BELIEVED TO BE ACCURATE BUT ARE PRESENTED WITHOUT WARRANTY OF ANY KIND, EXPRESS OR IMPLIED. USERS MUST TAKE FULL RESPONSIBILITY FOR THEIR APPLICATION OF ANY PRODUCTS.

THE SOFTWARE LICENSE AND LIMITED WARRANTY FOR THE ACCOMPANYING PRODUCT ARE SET FORTH IN THE INFORMATION PACKET THAT SHIPPED WITH THE PRODUCT AND ARE INCORPORATED HEREIN BY THIS REFERENCE. IF YOU ARE UNABLE TO LOCATE THE SOFTWARE LICENSE OR LIMITED WARRANTY, CONTACT YOUR CISCO REPRESENTATIVE FOR A COPY.

The Cisco implementation of TCP header compression is an adaptation of a program developed by the University of California, Berkeley (UCB) as part of UCB's public domain version of the UNIX operating system. All rights reserved. Copyright © 1981, Regents of the University of California.

NOTWITHSTANDING ANY OTHER WARRANTY HEREIN, ALL DOCUMENT FILES AND SOFTWARE OF THESE SUPPLIERS ARE PROVIDED "AS IS" WITH ALL FAULTS. CISCO AND THE ABOVE-NAMED SUPPLIERS DISCLAIM ALL WARRANTIES, EXPRESSED OR IMPLIED, INCLUDING, WITHOUT LIMITATION, THOSE OF MERCHANTABILITY, FITNESS FOR A PARTICULAR PURPOSE AND NONINFRINGEMENT OR ARISING FROM A COURSE OF DEALING, USAGE, OR TRADE PRACTICE.

IN NO EVENT SHALL CISCO OR ITS SUPPLIERS BE LIABLE FOR ANY INDIRECT, SPECIAL, CONSEQUENTIAL, OR INCIDENTAL DAMAGES, INCLUDING, WITHOUT LIMITATION, LOST PROFITS OR LOSS OR DAMAGE TO DATA ARISING OUT OF THE USE OR INABILITY TO USE THIS MANUAL, EVEN IF CISCO OR ITS SUPPLIERS HAVE BEEN ADVISED OF THE POSSIBILITY OF SUCH DAMAGES.

Any Internet Protocol (IP) addresses and phone numbers used in this document are not intended to be actual addresses and phone numbers. Any examples, command display output, network topology diagrams, and other figures included in the document are shown for illustrative purposes only. Any use of actual IP addresses or phone numbers in illustrative content is unintentional and coincidental

All printed copies and duplicate soft copies of this document are considered uncontrolled. See the current online version for the latest version.

Cisco has more than 200 offices worldwide. Addresses and phone numbers are listed on the Cisco website at www.cisco.com/go/offices.

Cisco and the Cisco logo are trademarks or registered trademarks of Cisco and/or its affiliates in the U.S. and other countries. To view a list of Cisco trademarks, go to this URL: <a href="https://www.cisco.com/c/en/us/about/legal/trademarks.html">https://www.cisco.com/c/en/us/about/legal/trademarks.html</a>. Third-party trademarks mentioned are the property of their respective owners. The use of the word partner does not imply a partnership relationship between Cisco and any other company. (1721R)

© 2021 Cisco Systems, Inc. All rights reserved.